# TETRIS DESIGN, PROJECT WORK

CSSE 120—Rose Hulman Institute of Technology

#### Project Milestones

Review milestones in project document on-line

#### Project SVN Repositories

- □ Add a new SVN repository to your SVN Repository Exploring perspective in Eclipse.
- □ Verify that team SVN is working:
	- 1. Check out the *Tetris* project
	- 2. One team member at a time do the following:
		- a) Update
		- b) Add your name to comment in *Tetris.py*
		- c) Commit
	- 3. Everyone should update to see that all the names appear

## Our Design: The Model

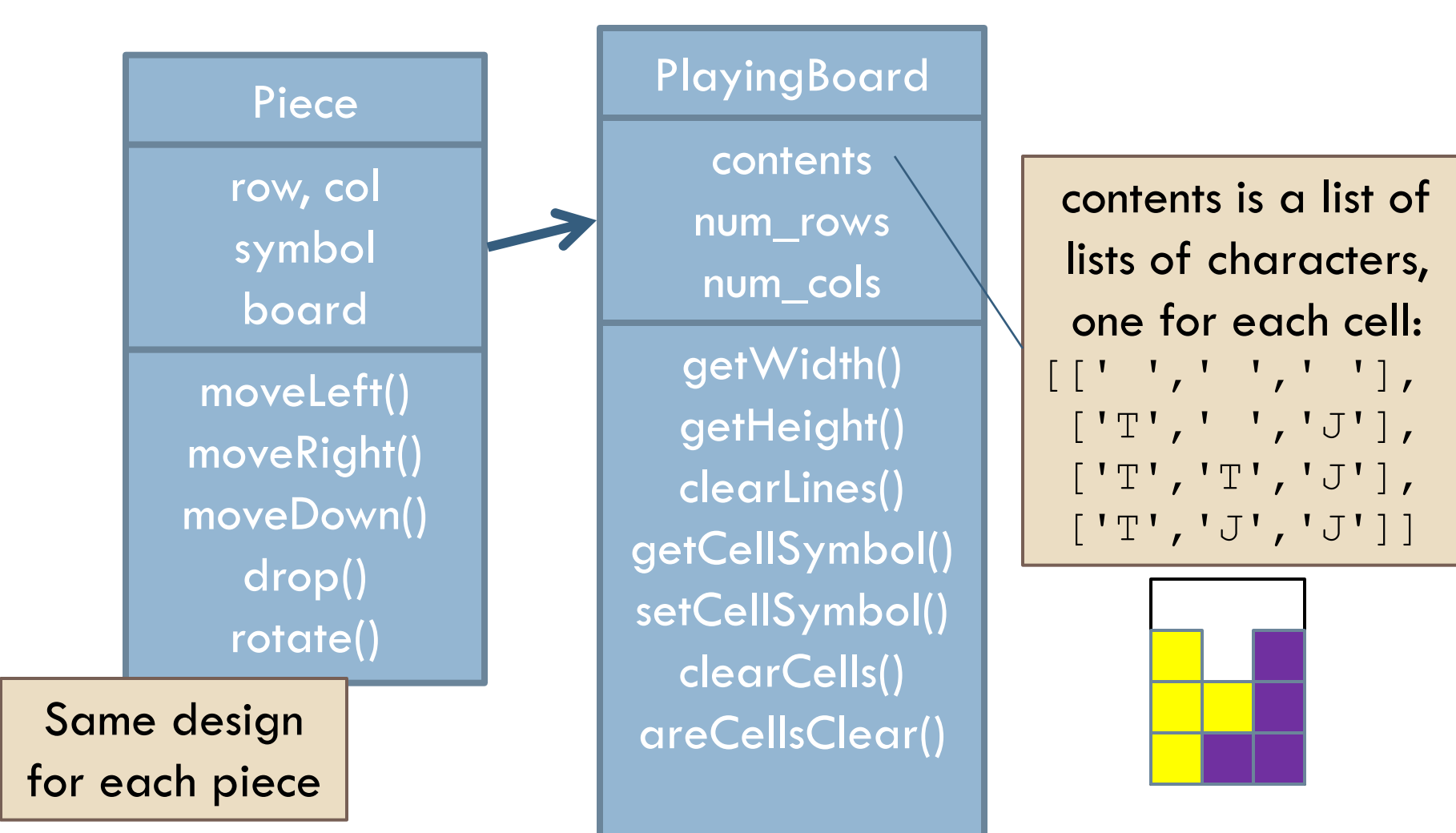

#### Our Design: Model, View, Controller

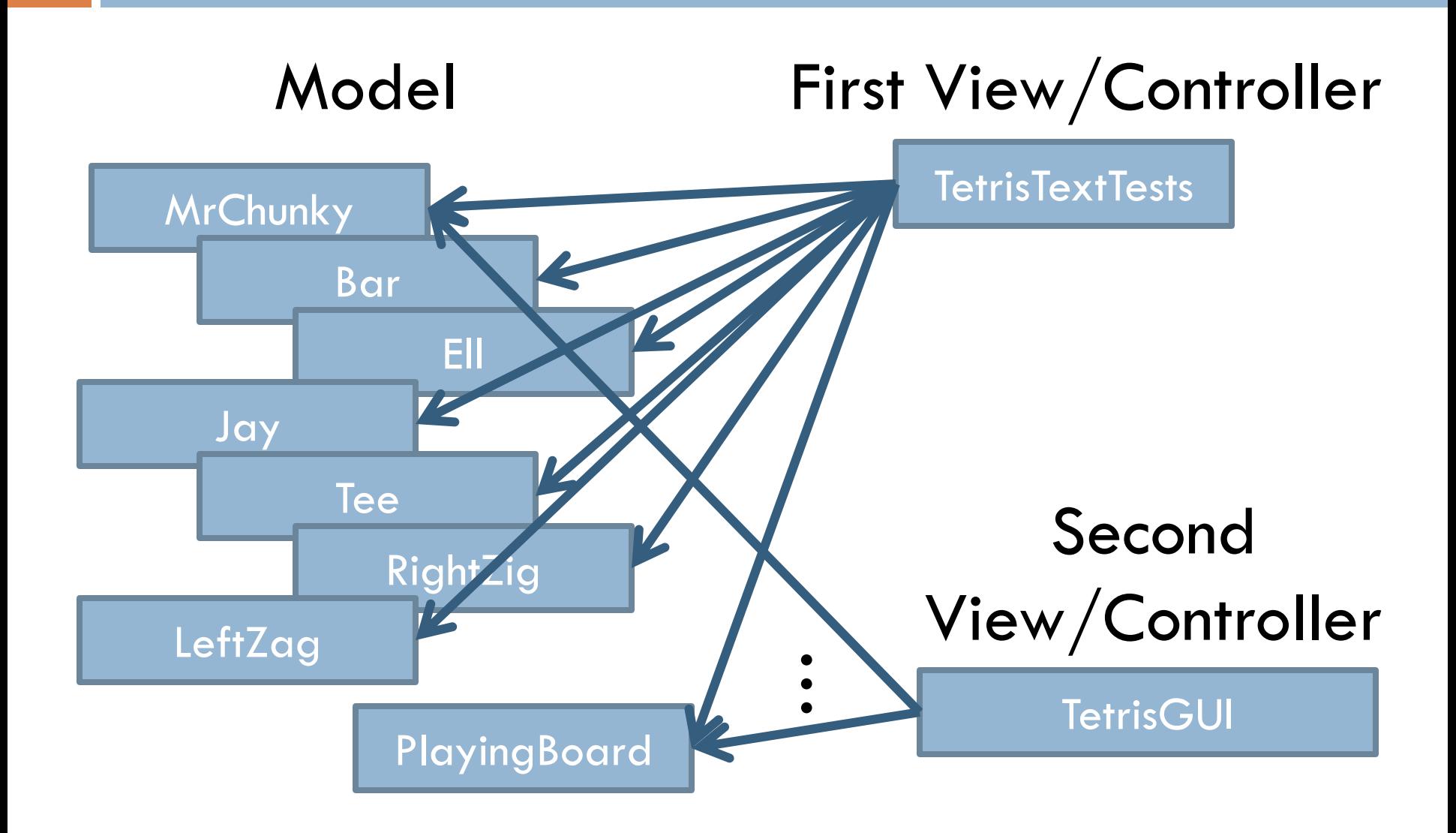

#### Next Steps

- □ Look at PlayingBoard code
- **Run TetrisTextTest module**
- Run MrChunky module
- □ Implement MrChunky together

## Project Work Time: Suggested Plan

- Implement and test **Bar** and **PlayingBoard.clearLines()** as a team
- Divide work on:
	- **Tee**
	- **Ell** and **Jay**
	- **RightZig** and **LeftZag**